## Configuring your Fiscal Year Date

Last Modified on 02/27/2023 2:15 pm EST

**Donor Management System**

You can easily configure the start and end date of your organization's fiscal year in the DMS. This'll allow you to filter your reports by either calendar or fiscal year.

Table of Contents:

[Configuring](http://charityhelp.knowledgeowl.com/#configuring-your-fiscal-year-date) your Fiscal Year Date

## Configuring your Fiscal Year Date

1. Visit your **a***dministrative Settings*

2. Under *Localization*, select*Date Formats*

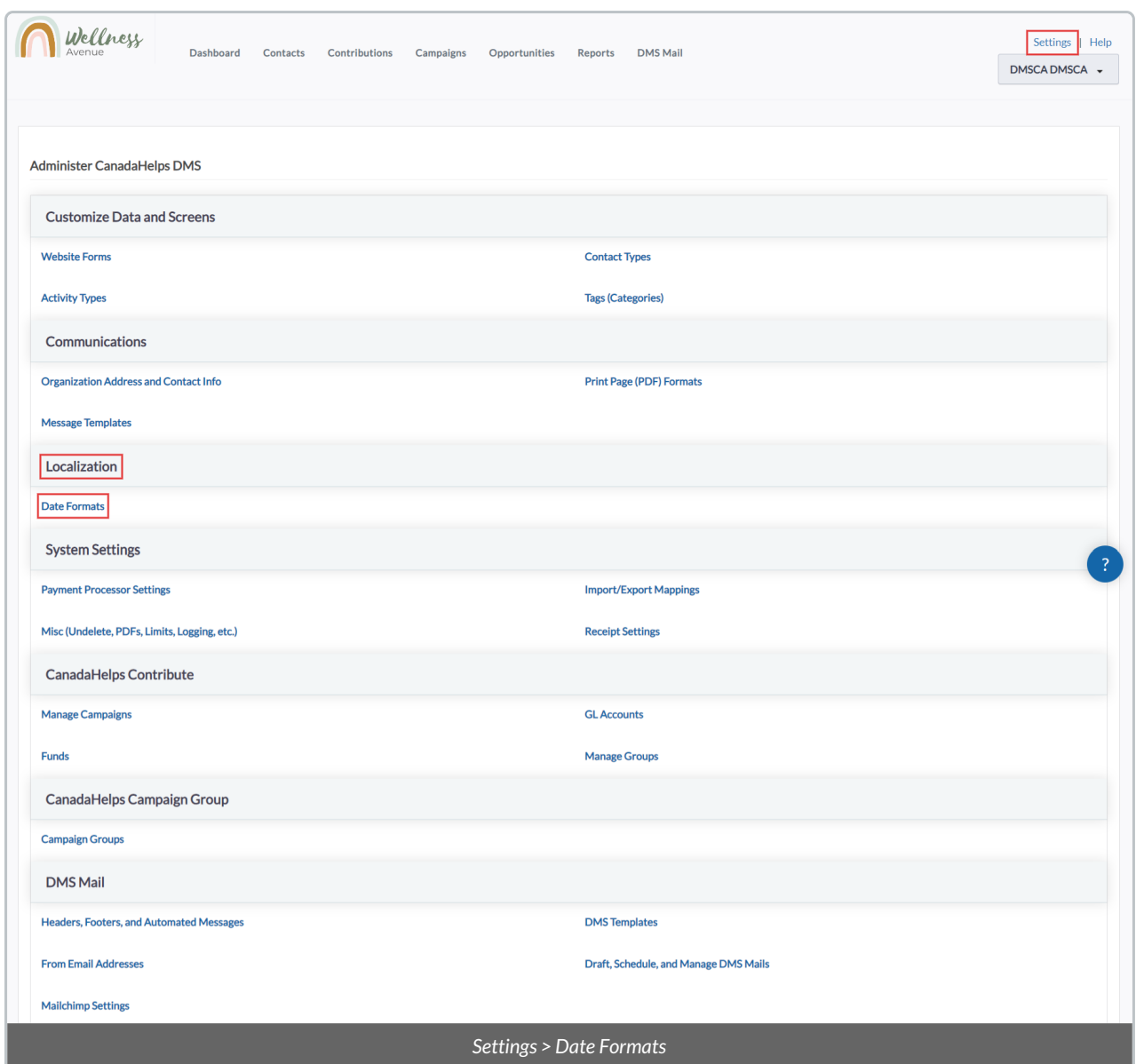

3. On the next page, you will see the following fields:

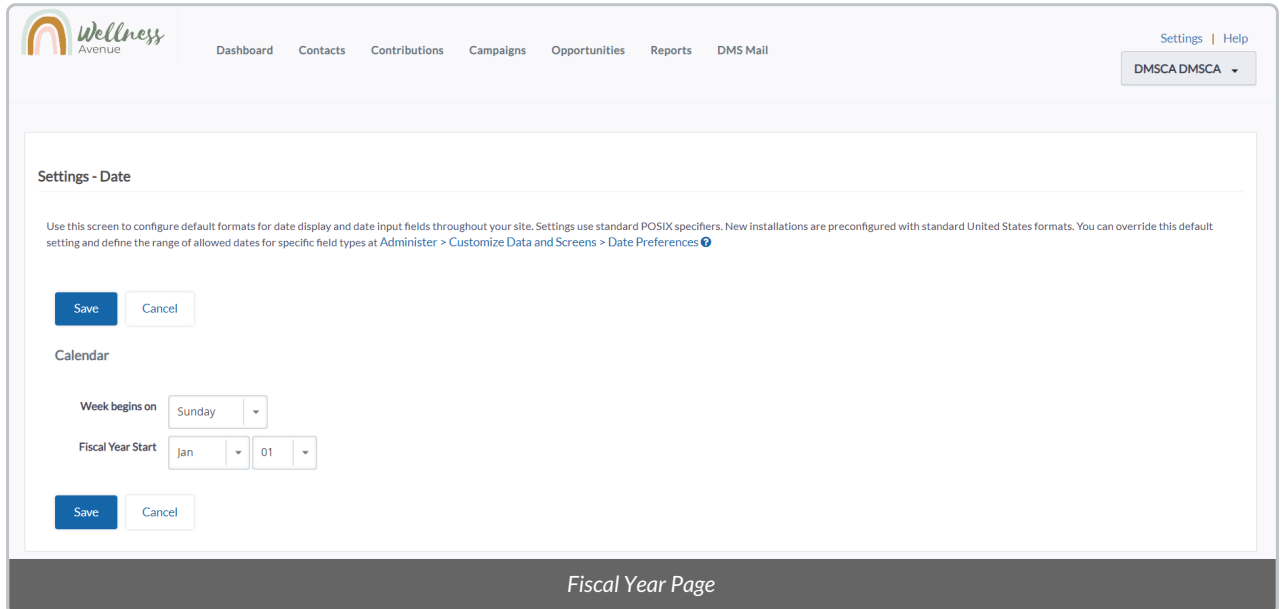

- *Weeks begins on:* Set which day the week begins for your organization.
- *Fiscal Year Start:* Set the month and day.

4. When ready, select *Save* at the bottom of your screen.